# Régulateurs d'ambiance programmables et configurables

Des régulateurs intégrant des applications configurables aux régulateurs librement programmables Saia PG5 permettant la mise en œuvre de solutions flexibles personnalisées, les produits de régulation d'ambiance existants proposent différents protocoles de communication. Un fonctionnement entièrement autonome est assuré, même en l'absence d'une connexion par bus.

A3

# **3.1 Régulateurs d'ambiance S-Bus/Modbus librement programmables PG5 pour des solutions personnalisées et flexibles**

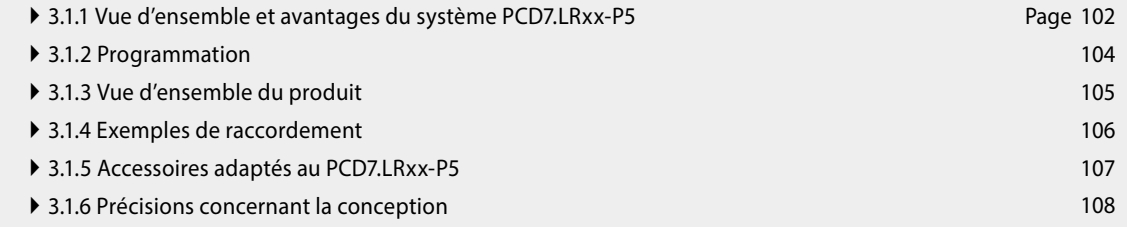

# **3.2 Régulateurs d'ambiance BACnet PCD7.LRxx, avec configuration et mise en service depuis l'application Android**

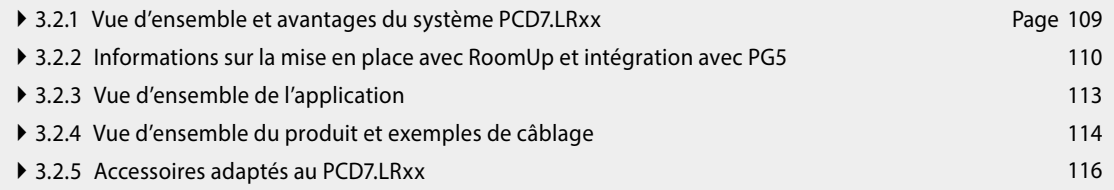

**m** 

**Régulateurs d'ambiance** 

Régulateurs<br>d'ambiance

**1**

**2**

102

# 3.1 Régulateurs d'ambiance S-Bus/Modbus librement programmables PG5 pour des solutions personnalisées et flexibles

# **3.1.1 Vue d'ensemble et avantages du système PCD7.LRxx-P5**

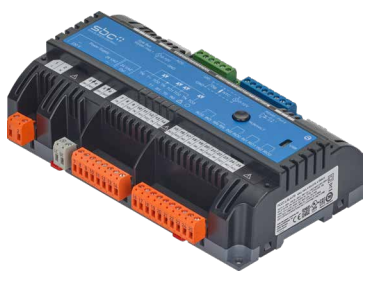

**Des solutions librement programmables pour des systèmes flexibles** Librement programmable, le régulateur d'ambiance PCD7.LRxx-P5 permet des solutions évolutives dans les domaines CVC, de l'éclairage et de l'ombrage tout en offrant une flexibilité exceptionnelle pour créer des applications sur mesure. La programmation s'effectue via le logiciel Saia PG5 Controls Suite, dans lequel le régulateur d'ambiance peut être associé à d'autres produits Saia PCD et piloté avec eux. Il est ainsi possible de satisfaire à différentes exigences, de la gestion d'une pièce à celle de tout le bâtiment, avec un seul logiciel, pour une gestion des plus efficaces.

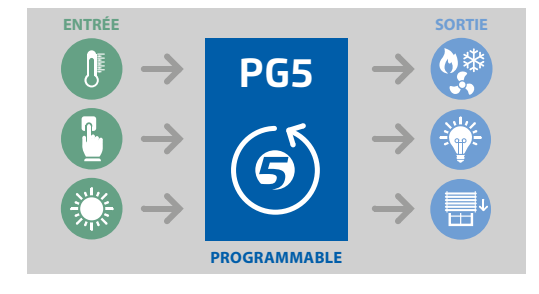

# **Du sur-mesure, pour répondre aux demandes particulières de la clientèle**

La régulation des fonctions CVC, d'éclairage et d'ombrage peut être librement programmée au moyen du nouveau régulateur d'ambiance, permettant de réaliser des solutions personnalisées, multi-métier et sources d'optimisation énergétique pour des concepts de pointe dans les hôtels, hôpitaux et bureaux. En outre, il est possible d'intégrer d'autres capteurs et modules, qu'il s'agisse de modules DALI programmables, de capteurs de mouvement ou encore de lecteurs de cartes pour les hôtels, afin de répondre aux exigences spécifiques des clients et des bâtiments et de mettre au point une solution sur mesure. Cette flexibilité exceptionnelle permet aussi, par exemple, d'offrir des expériences utilisateur inédites, qui jouent notamment un rôle clé dans la conception des chambres d'hôtels.

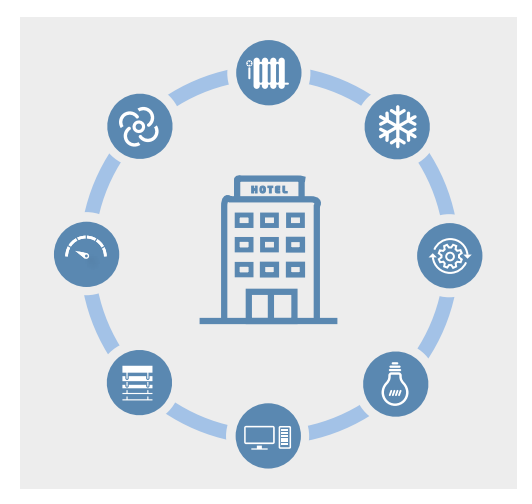

# **Une programmation efficace**

Il suffit d'une connexion USB pour programmer le régulateur d'ambiance depuis le logiciel Saia PG5 Controls Suite. Les stations d'automatisation SBC étant compatibles avec ce logiciel, la gestion du bâtiment et la régulation des pièces sont pilotées depuis une seule et même plate-forme. Résultat : un processus de programmation simple et efficace. Aucun matériel ni aucun logiciel supplémentaire ne sont nécessaires.

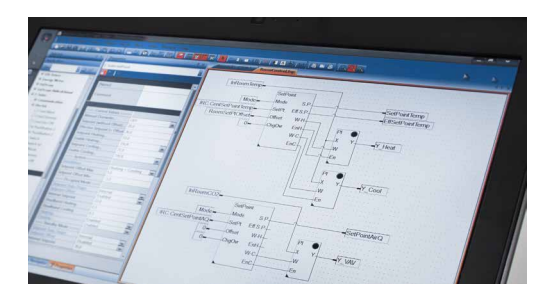

# **Avantages**

- ` 2 interfaces RS-485 pour une communication S-Bus ou Modbus et possibilité d'extension des E/S avec les modules E-Line RIO
- ` Commande commune et mise en œuvre d'exigences en matière de gestion des bâtiments et de l'ambiance possibles via un outil logiciel (PG5)
- ` Possibilité d'intégrer aisément des modules d'extension et DALI programmables pour piloter l'éclairage et l'ombrage
- ` Intégration de capteurs EnOcean sans fil, sans batterie, ni entretien
- ` Produits fiables avec des procédures d'installation et de maintenance simples grâce aux bornes amovibles
- ` Installation directe dans une armoire de distribution secondaire possible grâce à sa forme.

# **Un concept évolutif**

# **Interfaces**

Deux interfaces pouvant être configurées selon le protocole S-Bus ou Modbus permettent la connexion à d'autres systèmes d'automatisation du bâtiment ainsi que l'intégration de commandes locales et modules d'extension. Le régulateur d'ambiance peut ainsi être combiné à des modules SBC E-Line RIO existants qui serviront alors à augmenter le nombre d'E/S pour la commande du système CVC, de l'éclairage et de l'ombrage. En outre, une interface pour bus SYLK permet d'intégrer des commandes locales correspondantes dotées de capteurs.

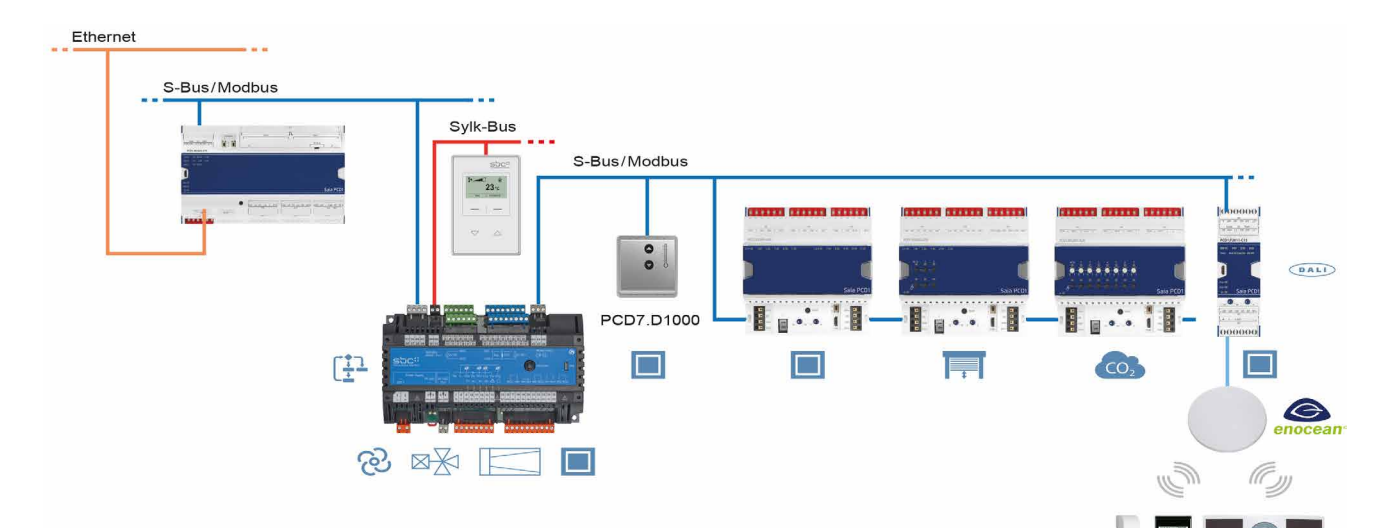

# **Remarque concernant la phase d'étude**

La deuxième interface RS-485 du régulateur PCD7.LRxx-P5 permet de raccorder un maximum de 10 esclaves S-Bus ou 10 esclaves Modbus tels que des modules E-Line.

Pour déterminer le nombre praticable d'esclaves S-Bus/Modbus, les éléments suivants doivent être pris en compte :

- ▶ Durée du cycle du bus → Utilisation uniquement pour le CVC, pour l'éclairage ou pour l'ombrage
- ` Ressources nécessaires pour le programme d'application
- ` Plus le nombre de modules E-Line raccordés à la deuxième interface RS-485 du PCD7.LRxx-P5 est élevé, moins il y a d'espace de stockage disponible pour l'application. Le manuel contient de plus amples informations et une aide au calcul.

### **EnOcean**

L'interface RS-485 peut également servir de passerelle EnOcean pour raccorder une antenne PEHA EnOcean (PEHA ANT 450). Il devient alors possible d'utiliser des capteurs EnOcean sans batterie ni entretien (PEHA Easyclick) tels que des interrupteurs à carte pour hôtel, des contacts de fenêtre, des détecteurs de mouvement et des unités de commande.

Une telle architecture ne permet pas de raccorder des interrupteurs EnOcean via des modules E-Line RIO connectés à l'interface RS-485 primaire pour l'éclairage ou les stores, car le temps de réactivité pour un ordre de commutation risquerait de dépasser 250 ms si de trop nombreux composants sont raccordés à l'interface RS-485. L'ordre serait alors considéré comme une perturbation.

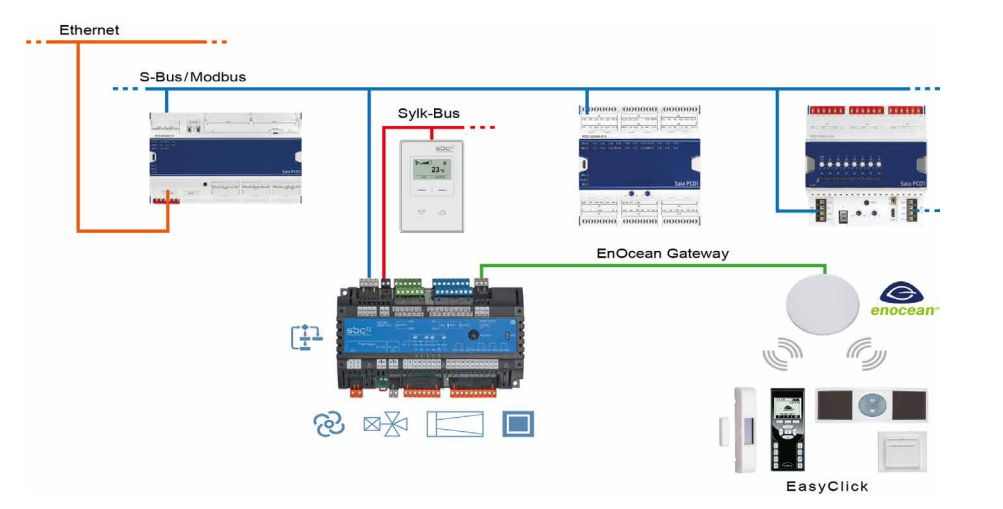

103

**1**

**2**

FasyClick

# **3.1.2 Programmation**

Les modules sont programmés avec Saia PG5® via un automate maître ou directement depuis l'interface micro-USB.

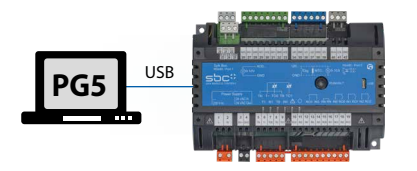

### **Programmation directe par l'interface USB**

Les régulateurs PCD7.LRxx-P5 sont équipés d'un port micro-USB situé à l'avant du module. Une liaison USB directe entre l'ordinateur et le module permet par exemple de charger le programme utilisateur sur le module ou de mettre à jour le firmware déjà installé sur le module. Il est recommandé de configurer l'adresse S-Bus avant de procéder à l'installation sur le régulateur afin de pouvoir procéder à la mise en service du régulateur et de pouvoir télécharger le programme d'application (et mettre à jour le firmware si nécessaire) via le bus RS-485.

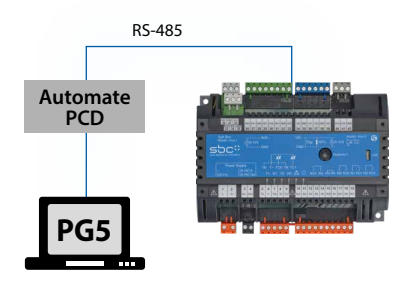

### **Programmation via un automate maître (PCDx.Mxxxx)**

L'automate maître raccordé au régulateur PCD7.LRxx-P5 librement programmable utilise le bus RS-485 (S-Bus) pour charger le programme utilisateur ou mettre à jour le firmware sur les modules correspondants. L'automate maître joue ici un rôle de passerelle.

Les modules sont conçus avec Saia PG5® à l'aide de FBoxes ou d'IL. Pour cela, une sélection de FBoxes facilitant la conception est mise à disposition.

### Énumération des bibliothèques prises en charge : **Bibliothèques FBox standard PG5**

- ▶ Binary
- ` Blinker
- ▶ Block Control (sans SB)
- ▶ Buffers
- ` Com.Text (sans interprétation)
- $\triangleright$  Converter
- ▶ Counter
- ` Pilote DALI E-Line (nouveau)
- ▶ Data Block
- ▶ Data Buffer
- ▶ Pilote EIB (partiel)
- ▶ EnOcean (partiel)
- ▶ Flip-Flop
- ` Floating Point (IEEE
- uniquement)
- ▶ HVC (partiel)
- ` Indirect
- ` Integer
- ` Ladder
- ▶ Move In/Out
- ▶ Modbus (E-Suite)
- ▶ Regulation (partiel)
- ` Special, sys Info (partiel)  $\triangleright$  Timer
- ` PHC

En plus de ces bibliothèques, il existe une nouvelle bibliothèque « E-Suite V2 » pour une application spécifique qui peut être mise à disposition avec les modules E-Line Saia PCD1. Par exemple, pour la branche électrique : commande des stores, variation de l'éclairage, etc.

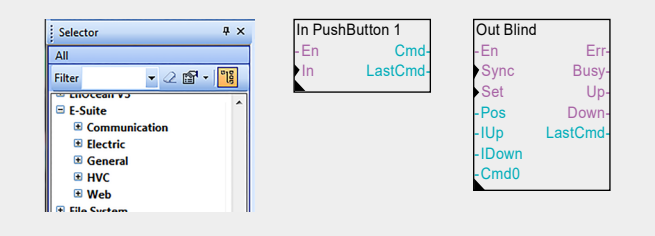

Pour utiliser le régulateur PCD7.LRxx-P5 avec des appareils E-Line, la bibliothèque E-Line V1.3 (ou une version ultérieure) doit être installée dans PG5. Les versions requises pour les firmwares PCD, IRM et E-Line sont décrites dans l'« Aide sur les bibliothèques » FBox. De plus amples informations sont disponibles dans l'aide sur les bibliothèques V1.3.

### **Programme**

Mémoire non volatile (mémoire Flash)

### **Blocs de programmation**

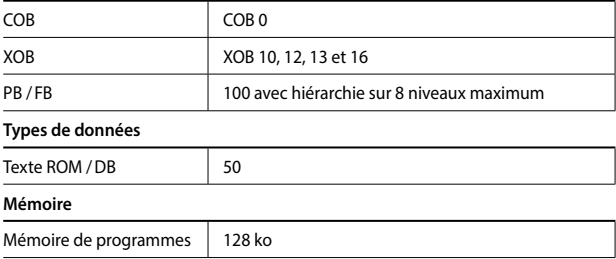

### **Médias**

Mémoire volatile (RAM) sans batterie de secours

### **Types de données**

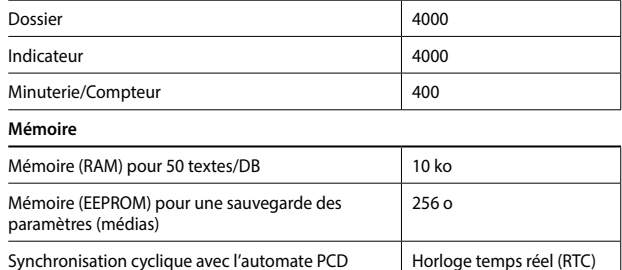

Contrairement à un automate PCDx.Mxxxx, certaines fonctionnalités ne sont pas disponibles. Par exemple, ces modules ne disposent d'aucun serveur d'automatisation.

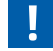

Pour plus d'information, notamment pour connaître les FBoxes prises en charge, visitez notre page Support : [www.sbc-support.com](http://www.sbc-support.com).

# **3.1.3 Vue d'ensemble du produit**

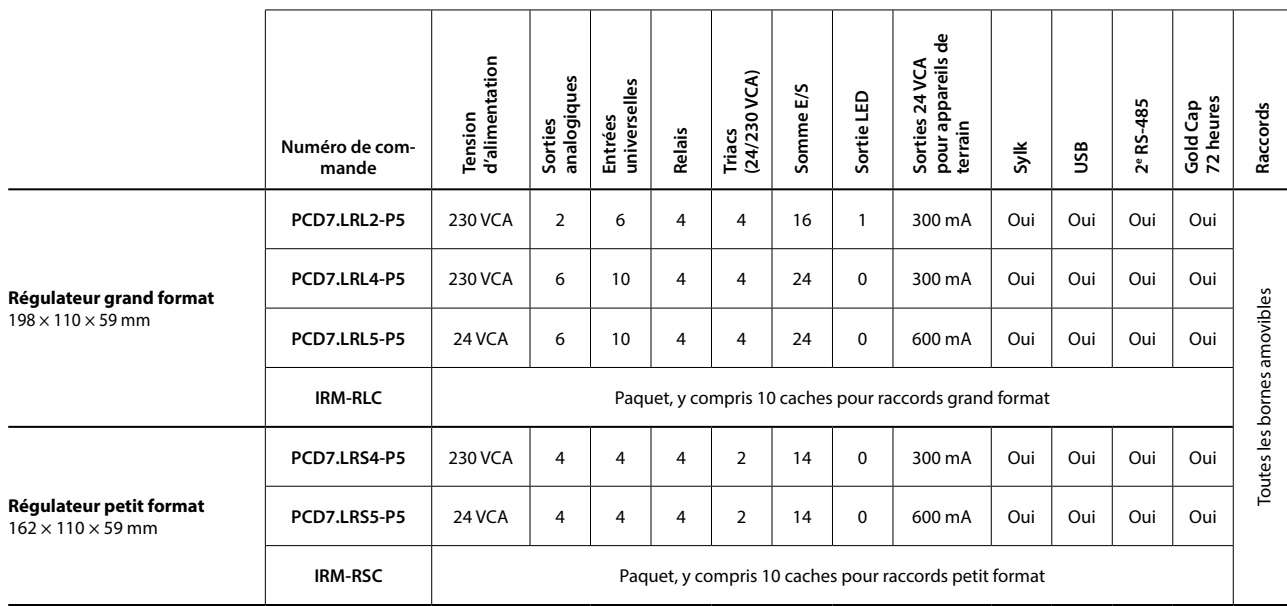

# **Exemple de régulateur PCD7.LRL4-P5**

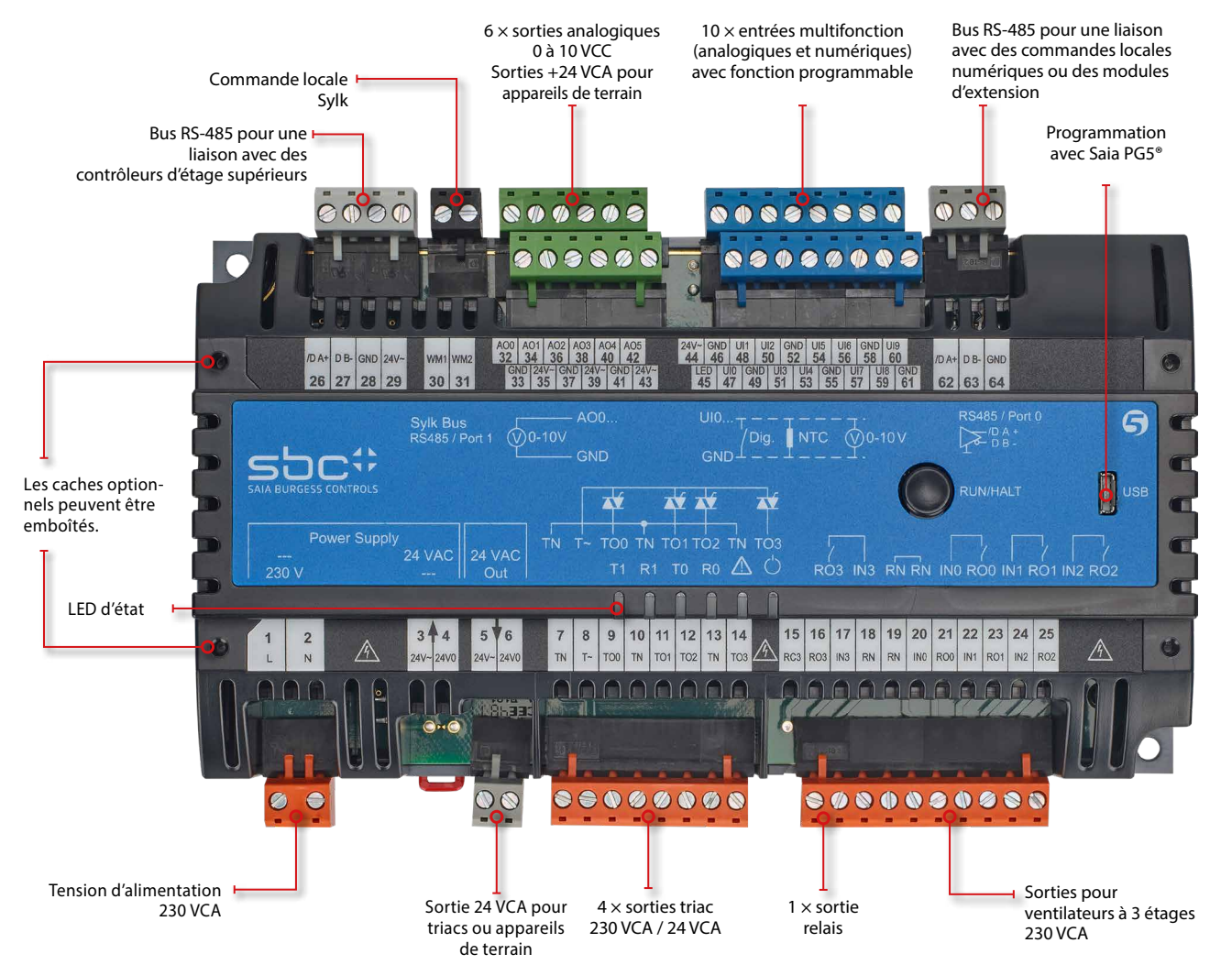

**1**

# **3.1.4 Exemples de raccordement**

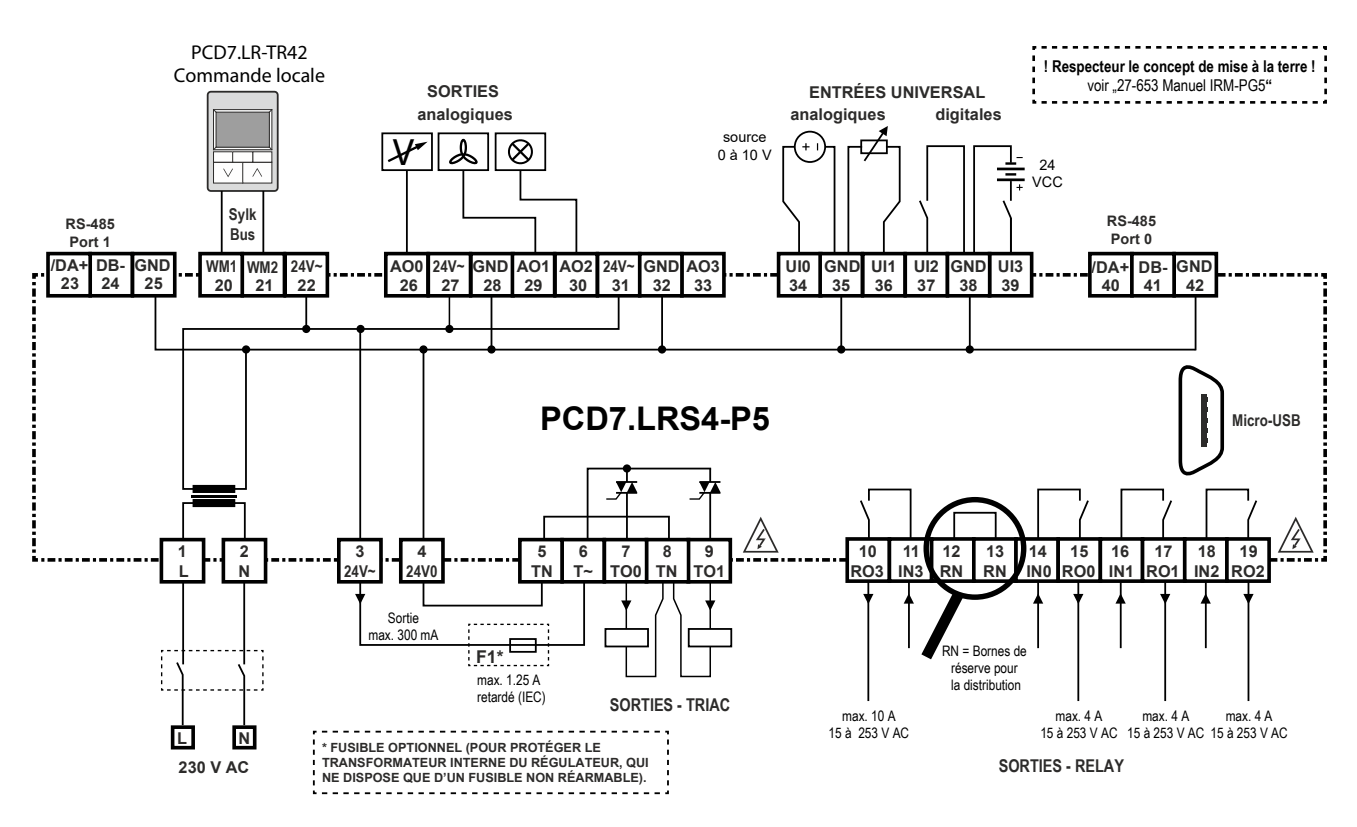

Exemple de câblage PCD7.LRS4-P5

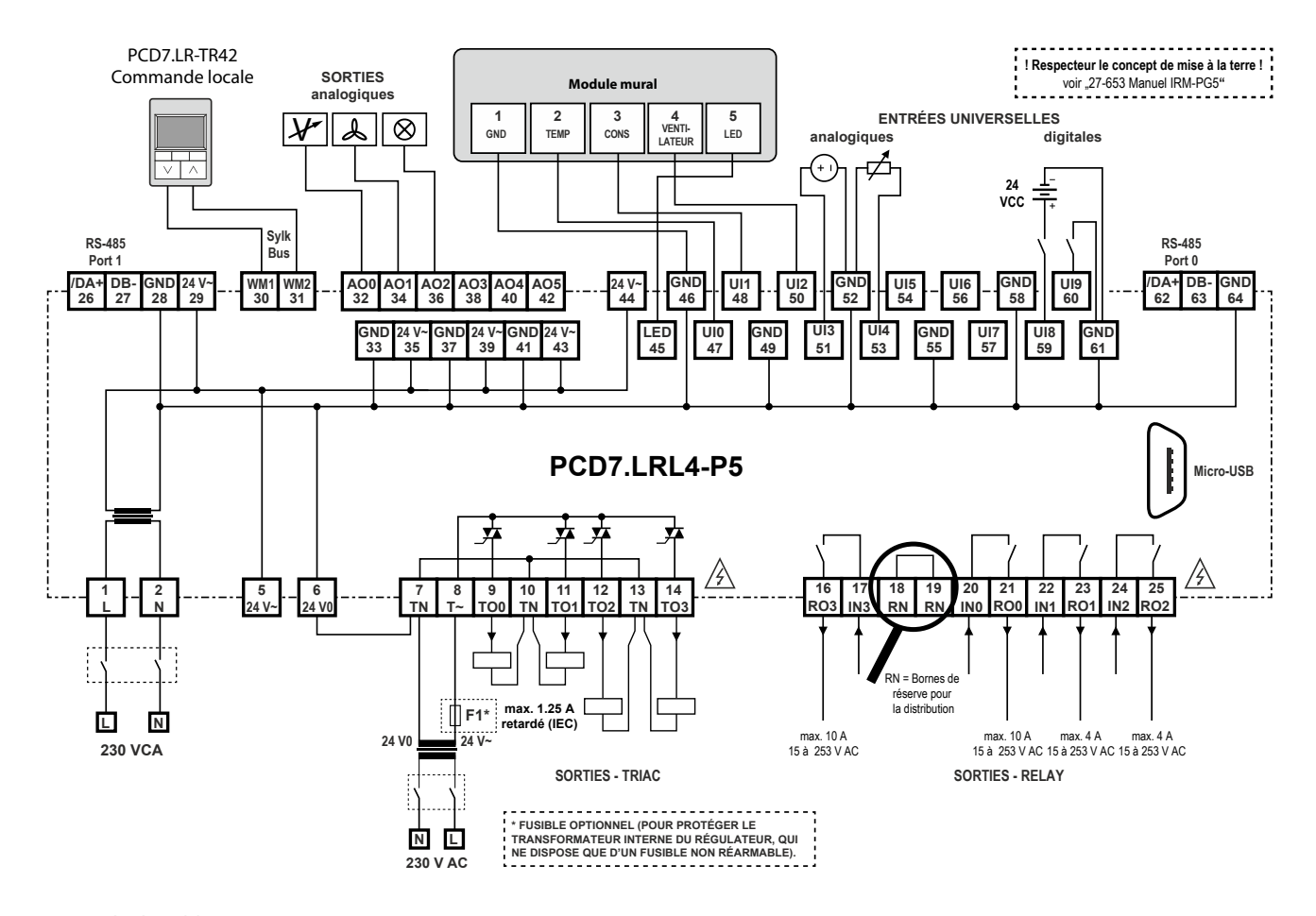

# **3.1.5 Accessoires adaptés au PCD7.LRxx-P5**

# **IRM-RSC/IRM-RLC**

Caches pour raccords

Caches à clipser pour régulateurs petit et grand format, pour une protection IP 30 évitant à l'utilisateur de toucher les raccords soumis à une tension de 230 VCA.

En option pour une protection IP 30

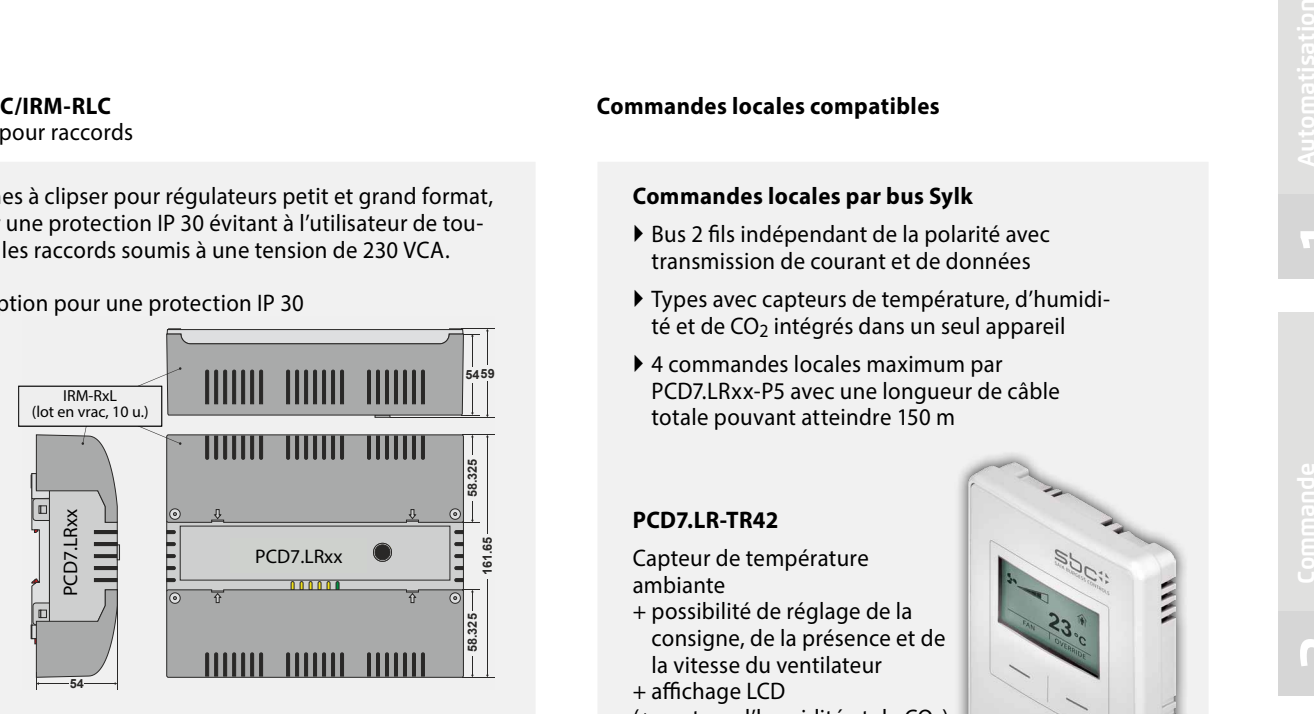

### **Commandes locales compatibles**

### **Commandes locales par bus Sylk**

- ` Bus 2 fils indépendant de la polarité avec transmission de courant et de données
- ` Types avec capteurs de température, d'humidité et de CO<sub>2</sub> intégrés dans un seul appareil
- ` 4 commandes locales maximum par PCD7.LRxx-P5 avec une longueur de câble totale pouvant atteindre 150 m

### **PCD7.LR-TR42**

Capteur de température ambiante

- + possibilité de réglage de la consigne, de la présence et de la vitesse du ventilateur + affichage LCD
- $(+$  capteur d'humidité et de CO<sub>2</sub>)

Numéro de commande : PCD7.LR-TR42 PCD7.LR-TR42-H PCD7.LR-TR42-CO2 PCD7.LR-TR42-H-CO2

# 150%

### **PCD7.LR-TR40**

Capteur de température ambiante  $($ + capteur d'humidité et de CO<sub>2</sub> $)$ avec raccordement au régulateur par bus Sylk.

Numéro de commande : PCD7.LR-TR40 PCD7.LR-TR40-H PCD7.LR-TR40-CO2 PCD7.LR-TR40-H-CO2

# 1000

# Ξ

# **PCD7.D1000**

**Commande locale S-Bus/Modbus pour la mesure de la température ambiante et le réglage du décalage de la consigne.**

- ` Design selon PEHA dialog aluminium
- ` Capteur de température ambiante 0 à 40 °C
- ` Automate de décalage de la consigne ±3 K par pas de 0,5 K
- ` 7 LED de signalement pour le décalage de la consigne
- ▶ 2 raccords RJ9 enfichables pour une connexion *Daisy Chain* d'un maximum de 6 commandes locales.

**1**

**2**

**m** 

# **3.1.6 Précisions concernant la conception**

# **Résistance de terminaison de bus et câble de bus pour Serial-S-Net (S-Bus/RS-485)**

Les lignes S-Bus doivent être installées en série. Les dérivations ne sont pas autorisées et les deux extrémités de la ligne doivent être bouclées par une résistance (env. 120 Ω) entre les fils torsadés D et /D. On obtient la meilleure qualité de signal par le biais d'une terminaison de bus active avec une résistance à +5V et GND.

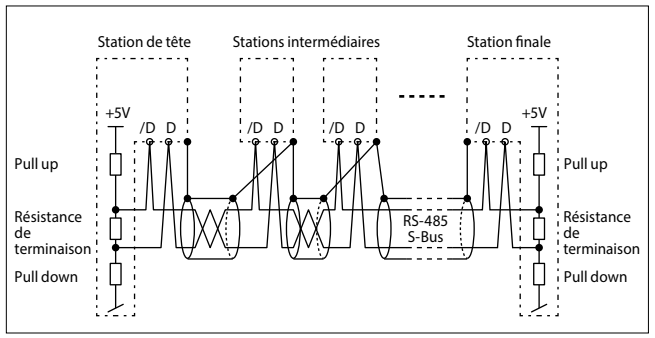

Représentation schématique d'un S-Bus ou d'un bus RS-485

Il est possible d'utiliser une terminaison de ligne externe PCD7.T161/2 comme résistance de terminaison de bus. Câble de bus : un câble blindé à 2 fils torsadé avec des conducteurs d'une section minimale de 0.5 mm<sup>2</sup> doit être utilisé. Le blindage de chaque segment du bus ne doit être raccordé qu'à un seul point avec la masse du système électrique. Pour éviter des problèmes avec les grandes différences de potentiel entre les régulateurs d'ambiance, les blindages du câble S-Bus

doivent être raccordés avec le GND du régulateur d'ambiance. Pour de plus amples informations, voir le manuel S-Bus 26-739 (sur [www.sbc-support.com\)](http://www.sbc-support.com).

# **Modes de fonctionnement**

Le régulateur d'ambiance fonctionne selon différents régimes auxquels on peut attribuer des paramètres de réglage distincts :

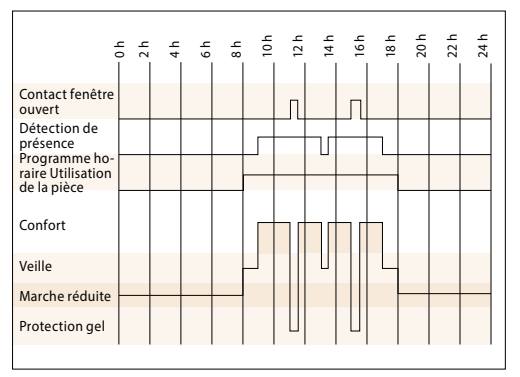

Exemple : Changement de mode

### **Mode de sécurité/protection gel**

Aucune énergie de chauffage ou de refroidissement n'est acheminée vers le local. Cet état est souhaité lors de l'ouverture des fenêtres. Le régulateur maintient la température ambiante au-dessus de la limite de gel de8 °C.

### **Mode réduit**

Fonctionnement en marche réduite qui est utilisé lorsque le local ou la pièce sont inoccupés pendant une longue période. Dans ce régime de fonctionnement, la compensation de la valeur de consigne n'est pas active.

### **Veille**

La pièce est prête à être utilisée mais aucune présence n'a encore été signalée. Tant que la fonction de détection de présence ne considère pas la pièce comme occupée, le contrôleur individuel maintient la température ambiante dans les limites fixées pour la température de veille.

### **Utilisation/confort**

La pièce est occupée et doit être mise à la température de confort. Ce régime peut être activé en appuyant sur le bouton de présence, par un détecteur de présence externe ou par le biais d'une instruction provenant du réseau.

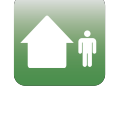

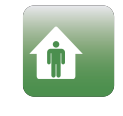

### **Instructions de montage des régulateurs d'ambiance compacts**

- ` Ne pas installer le régulateur d'ambiance compact à proximité des fenêtres et des portes en raison des courants d'air. Il est recommandé de la/le positionner à une hauteur d'environ 1,5 m sur le mur opposé.
- ` Ne pas l'installer à proximité de sources de chaleur telles que des chauffages, des réfrigérateurs, des lampes, etc. Éviter les rayons directs du soleil ou le rayonnement direct de lampes puissantes.
- ` Ne pas placer le régulateur d'ambiance compact dans des courants d'air provoqués par le ventilateur d'une installation de climatisation ou de ventilation.

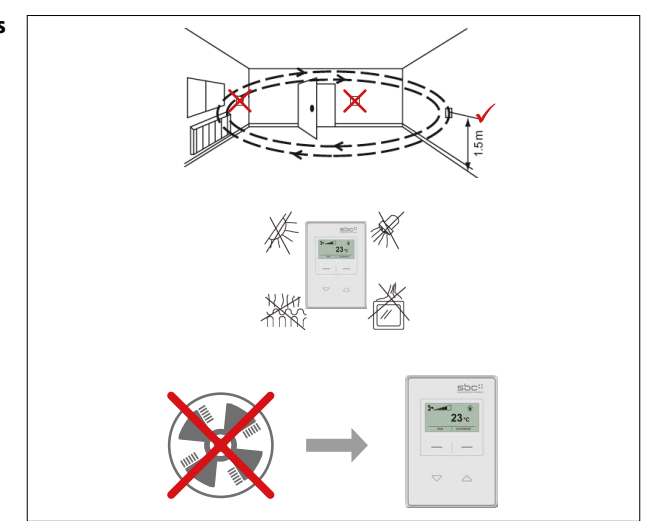

# 3.2 Régulateurs d'ambiance BACnet PCD7.LRxx, avec configuration et mise en service depuis l'application Android

# **3.2.1 Vue d'ensemble et avantages du système PCD7.LRxx**

# **Régulateur d'ambiance PCD7.LRxx BACnet listé BTL**

# **Un nouveau type de mise en service des applications d'ambiance, simplement avec un appareil Android et l'application RoomUp**

Le régulateur d'ambiance BACnet de la série PCD7.LRxx permet de mettre en service et de vérifier rapidement et efficacement les entraînements locaux et capteurs raccordés.

Les régulateurs sont équipés d'entrées universelles pouvant être configurées pour assumer différentes fonctions ; leur forme leur permet de s'intégrer aussi dans des armoires de distribution secondaires. Ils sont dotés d'une interface pour bus Sylk pour le raccordement de commandes locales.

# **Les applications suivantes peuvent être configurées :**

- ` Ventilo-convecteurs, ventilateurs avec 1 à 3 vitesses ou ventilateurs à vitesse variable
- ` Automate pour volets d'admission d'air combinant un contrôle de la qualité de l'air et la régulation de la température

PCD7.LRxx

BACnet-MS/TP

- ` Plafonds rafraîchissants
- $\blacktriangleright$  Chauffage au sol

T7460<sub>></sub>

Bus Sylk TR42

- ` Chauffage par radiateur
- ` Une combinaison des applications susmentionnées

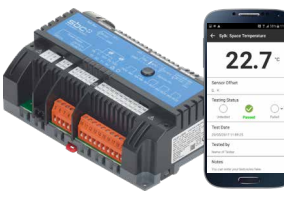

# **Avantages**

Plus de programmation

Mise en œuvre simple et rapide d'applications puisque le régulateur est livré avec des applications préinstallées qui peuvent être configurées par smartphone.

Installation rapide de l'application, quel que soit le projet : dès qu'une pièce est configurée, la configuration peut être propagée facilement à d'autres pièces grâce à l'application RoomUp (« concept de modèles »).

# **Simplification de l'installation**

Afin de couvrir divers besoins d'installation, le régulateur peut être monté sur des rails DIN universels, dans de petits boîtiers d'installation ou au mur (caches optionnels pour raccords inclus).

Les sorties triac peuvent être pilotées par une tension 24 VCA ou 230 VCA.

# **Simplification de la mise en service**

BACA-A Adaptateur Wi-Fi BACnet

Grâce à l'application « RoomUp », une seule personne suffit pour procéder efficacement à la mise en service des solutions. Cette application compte un processus de vérification sur place simple, rapide et fiable avec l'exécution de contrôles et la génération de rapports.

Adressage MS/TP-MAC automatique par lecture d'un code barres.

**1**

**2**

# **5**

 $22.7$ Ō Câble patch standard-Ethernet 

Mise en service et contrôle par une seule personne

Application RoomUp pour PCD7.L  $\overline{(\mathbb{C})}$ 

# **RoomUp**

## **Expérience de mise en service unique**

RoomUp sert à configurer, mettre en service et contrôler l'application.

RoomUp offre un tout nouveau genre de mise en service et de contrôle final des pièces :

- ` Mise en service simple et rapide par une seule personne à l'aide d'un smartphone ou d'une tablette
- ` Procédure de contrôle sur place simple et fiable grâce à la liaison sans fil avec exécution d'une vérification et génération du rapport de contrôle
- ` Adressage automatique efficace des appareils
- ` Communication sans fil permettant la mise en service avant la fin de l'installation du bus

Un concept de modèles aide l'utilisateur à déterminer les types de pièces standard utilisées dans le bâtiment (modèles). Le modèle est appliqué à tous les régulateurs du type de pièce correspondant. Une modification du modèle peut être appliquée facilement à tous les régulateurs configurés sur le même modèle.

L'application RoomUp peut être téléchargée dans le Google Play Store.

Pour activer l'application RoomUp une fois téléchargée, une clé de licence RoomUp avec le numéro de commande PCD7.L-ROOMUP est requise.

RoomUp est une application Android pour smartphones et tablettes fonctionnant sous Android 5.0 ou une version ultérieure.

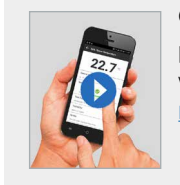

# **Constatez les avantages par vous-même.** Vidéo RoomUp <http://sbc.do/Tc2kPraY>**GETITON**<br>Google Play

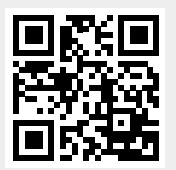

## **Adressage**

La personne chargée de la mise en service n'a pas besoin de paramétrer des adresses via le commutateur d'adresses. PCD7.LRxx utilise automatiquement une adresse BACnet libre (adressage MS/TP-MAC automatique). L'affectation à une pièce en particulier s'effectue simplement grâce à la touche de service ou à la lecture du code barres sur l'étiquette. 1 étiquette à code barres est placée sur le régulateur et 1 étiquette à code barres peut être détachée et collée sur le plan.

# **Taille recommandée des systèmes utilisant RoomUp**

- ` Le plan permet d'analyser le bâtiment afin de répartir les régulateurs de l'installation de manière sensée.
- ` Le projet les répartit dans plusieurs segments BACnet MS/TP contenant chacun 30 appareils au maximum.
- ` Les systèmes importants doivent être divisés en plusieurs projets RoomUp de 300 appareils au maximum.
- ` Un projet RoomUp doit être mis en service par une personne.

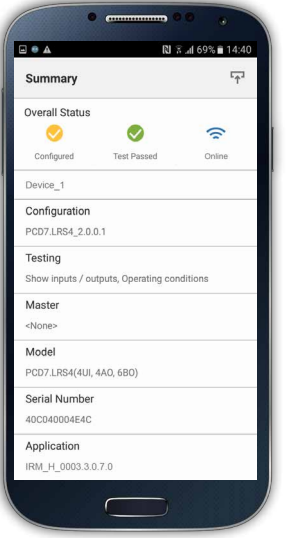

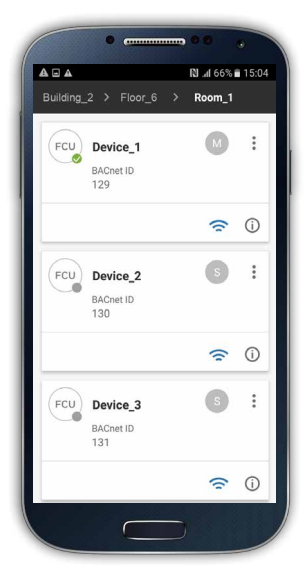

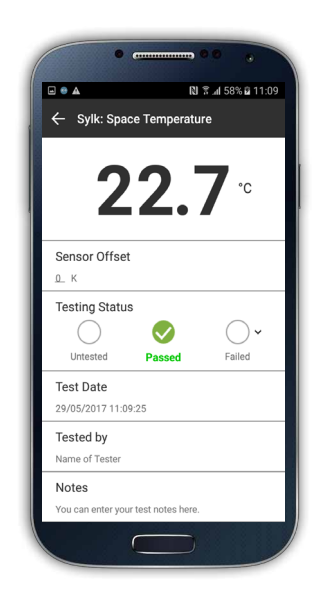

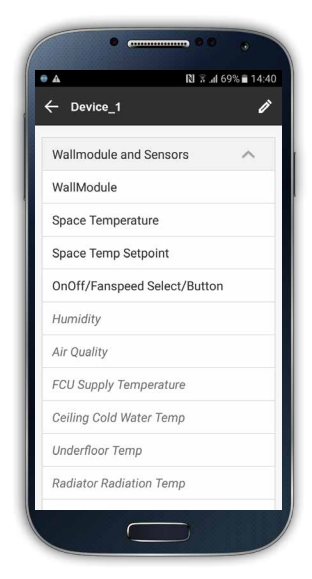

# **Vérification du câblage et des appareils, génération automatique d'un rapport de contrôle pour la livraison du projet**

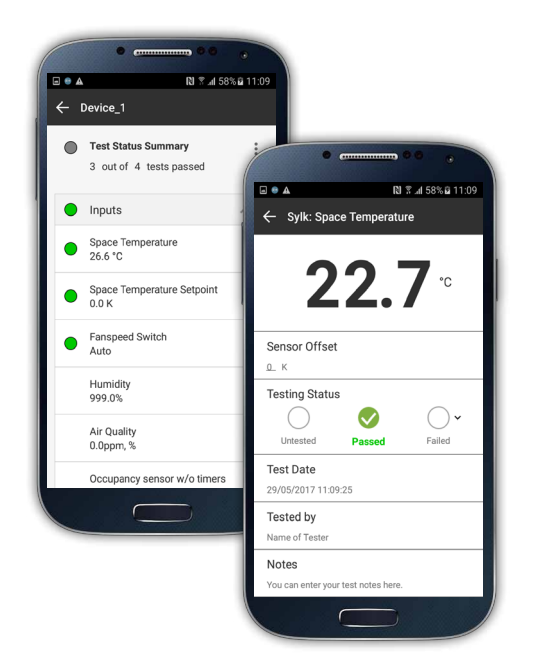

# **Rapport E/S**

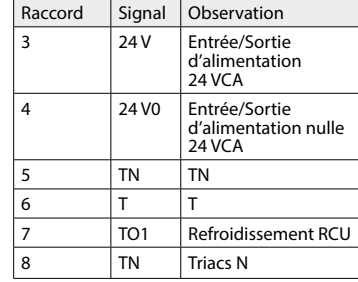

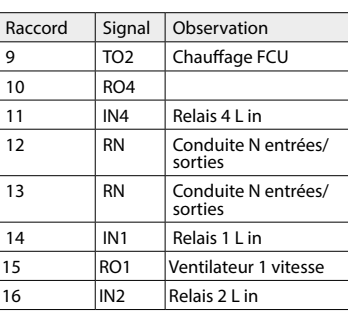

# **Rapport de contrôle**

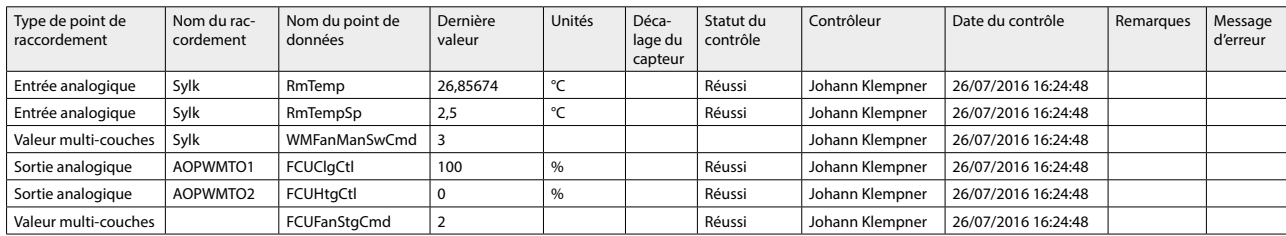

Au besoin, les rapports générés peuvent être envoyés directement à une adresse e-mail définie.

# **Architecture type d'un système**

Les modules PCD suivants sont requis pour la communication BACnet MS/TP (voir aussi le chapitre B2.6.1) :

` Interface de communication BACnet MS/TP : PCD3.F215 ou PCD2.F2150

(et un PCD7.F110S supplémentaire pour une deuxième interface BACnet MS/TP)

` Module BACnet optionnel pour une extension du firmware : PCD7.R562 ou PCD3.R562.

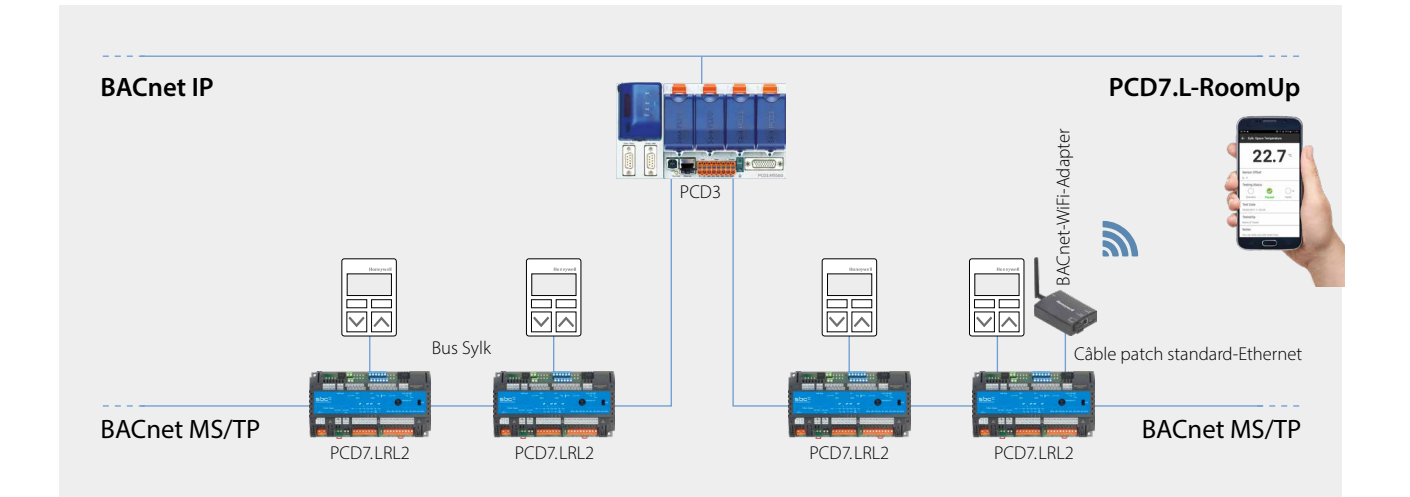

**1**

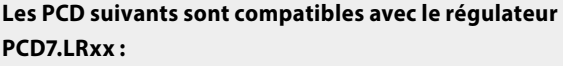

# **PCD1**

- ` PCD1.M2160
- ` PCD1.M2220-C15

## **PCD2**

` PCD2.M4160, PCD2.M4560

# **PCD3**

- ` PCD3.M3160, PCD3.M3360, PCD3.M5360
- ▶ PCD3.M5560
- ` PCD3.M6860, PCD3.M6880

## **Restrictions et performance**

Un câble MS/TP peut supporter un maximum de 30 régulateurs PCD7.LRxx. Pour chaque PCD, un maximum de 4 câbles MS/TP peuvent être utilisés pour le raccordement de régulateurs PCD7. LRxx.

# **Performance avec un PCD3.M5560 à une vitesse de communication de 38,4 kbit/s :**

- ` Durée du cycle de communication : Pour 30 régulateurs PCD7.LRxx sur un câble MS/TP, le temps de cycle du jeton est de 1,64 seconde.
- ` Avec 30 régulateurs PCD7.LRxx, le nombre maximal de valeurs modifiées par minute (*change of value per minute*, *COV/min*) est de 1 100 COV/min (cette valeur maximale dépend des limites du réseau MS/TP et de la durée du cycle de communication).

# **Importation d'objets BACnet de l'application à l'aide du fichier .ede dans PG5**

La version PG5.2.2.200 ou une version ultérieure est nécessaire. Cette version comprend la pile BACnet rév. 14, l'affectation automatique et la génération de symboles, de même que l'outil BACShark permettant de générer un fichier .ede.

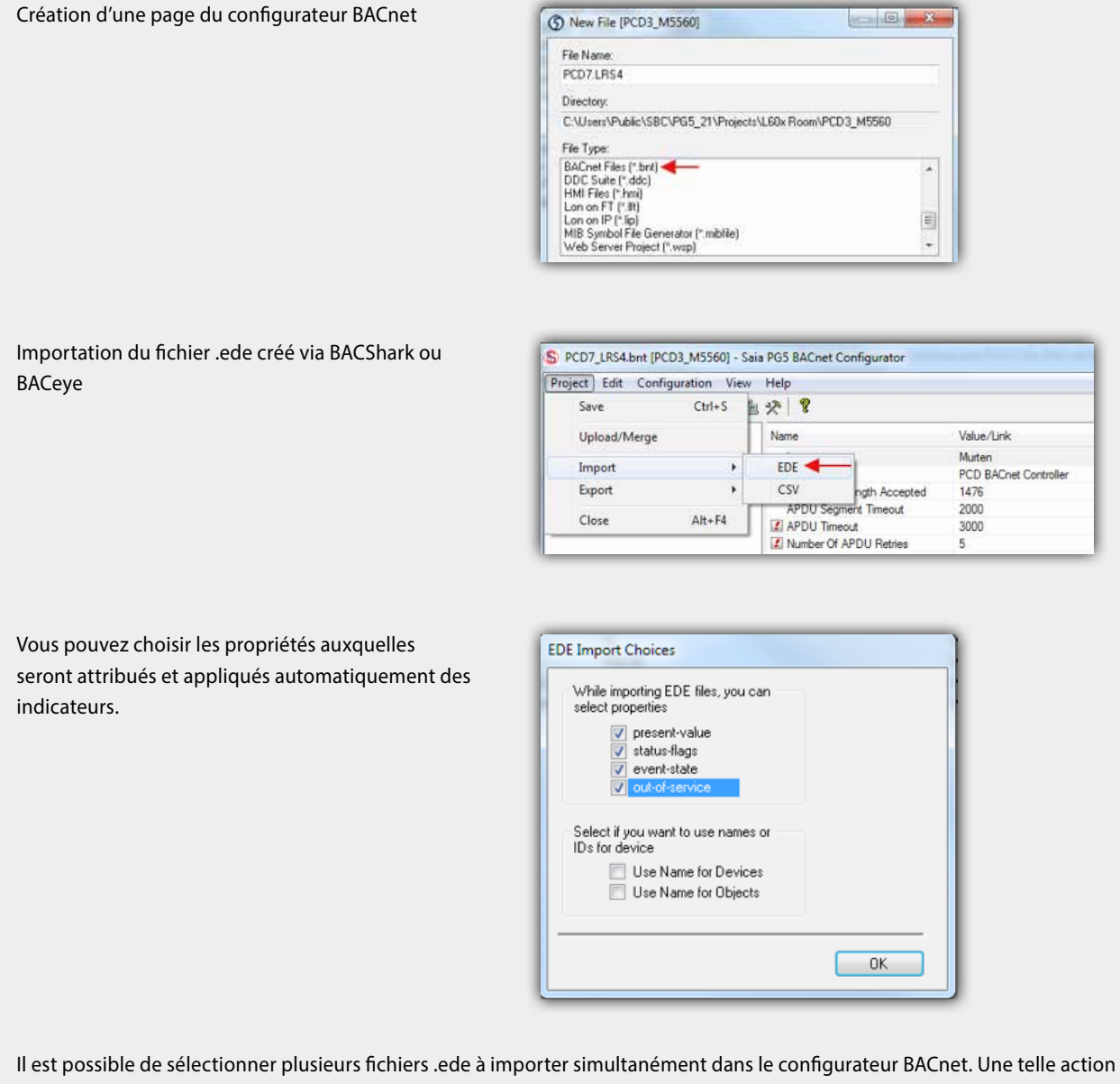

entraîne la génération automatique des symboles généraux de tous les objets BACnet dans le dossier « BAC » : BAC.nom-appareil.nom-objet

# **3.2.3 Vue d'ensemble de l'application**

# **Application configurable**

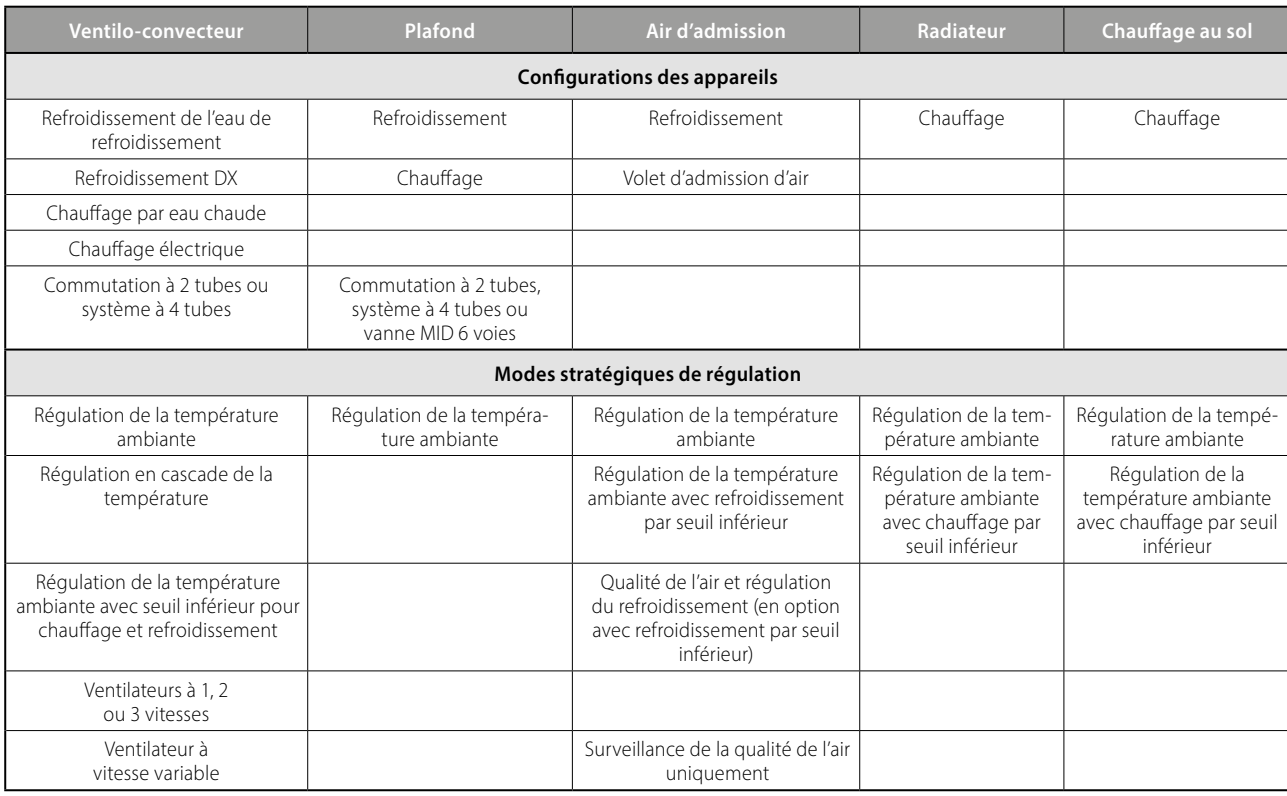

# **Installation simple de toute l'installation**

Une fois une première pièce configurée, les paramètres de l'application peuvent être étendus à d'autres pièces grâce à l'application RoomUp (« concept de modèles »). Ce « concept de modèles » permet en outre d'appliquer automatiquement les modifications de la configuration de l'application d'une pièce à toutes les autres pièces suivant le même modèle. Cette option fait gagner beaucoup de temps lors de la planification, en particulier pour les projets qui comptent de nombreuses pièces/zones identiques et qui utilisent la même application. Pendant les heures d'utilisation du bâtiment, les applications peuvent s'adapter sans problème à l'aménagement de la pièce grâce à des configurations maître/esclave.

Le graphique suivant donne un aperçu des applications prises en charge. Les fonctions peuvent être ajoutées en cliquant sur les symboles correspondants.

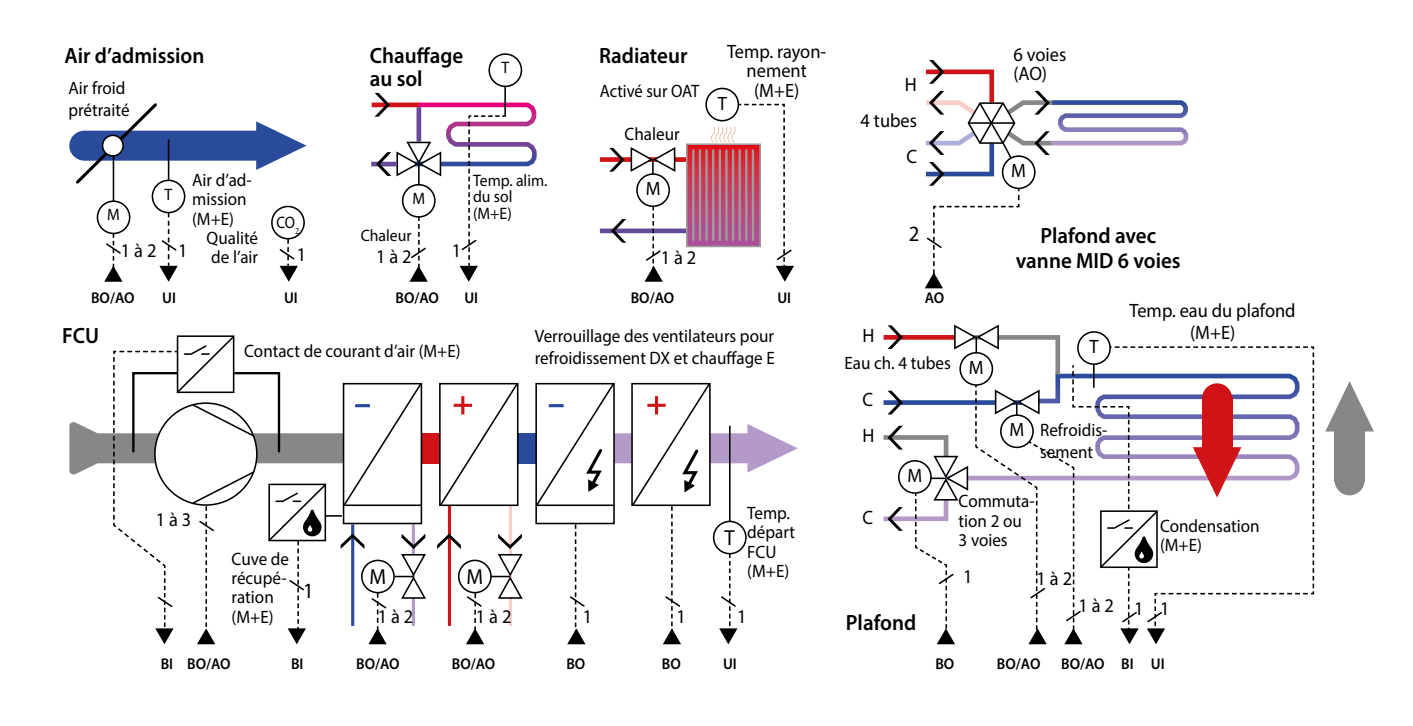

**1**

**4**

# **Vue d'ensemble du système PCD7.LRxx**

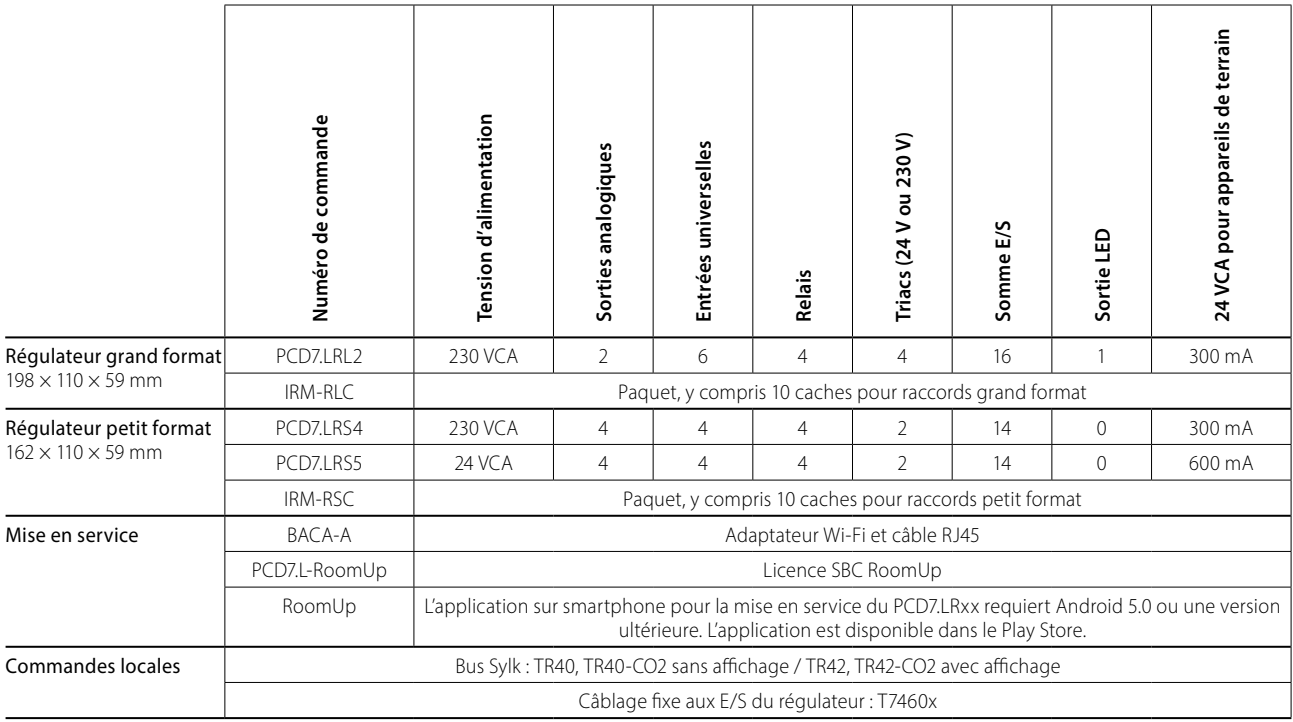

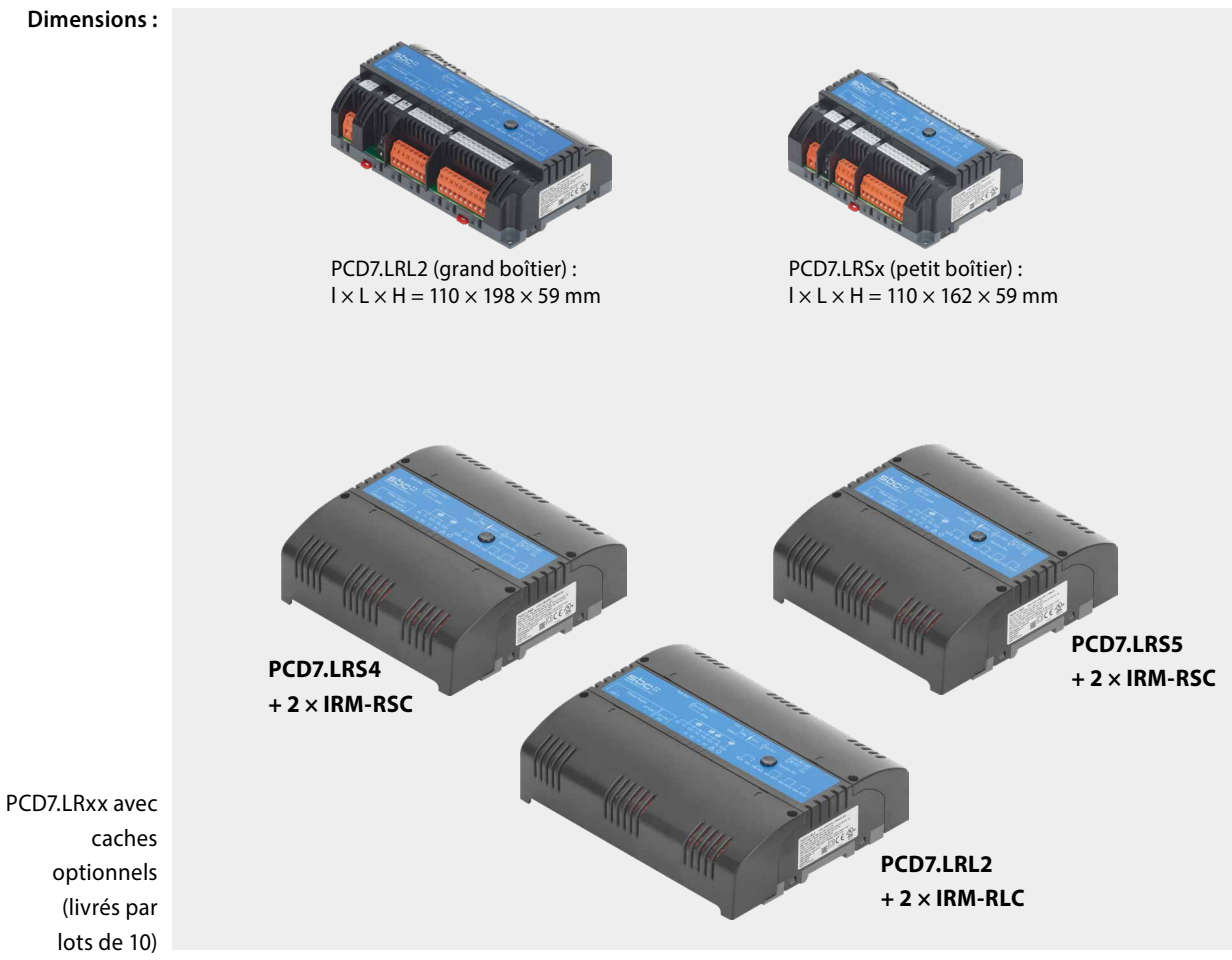

# **Exemple de régulateur : PCD7.LRS4**

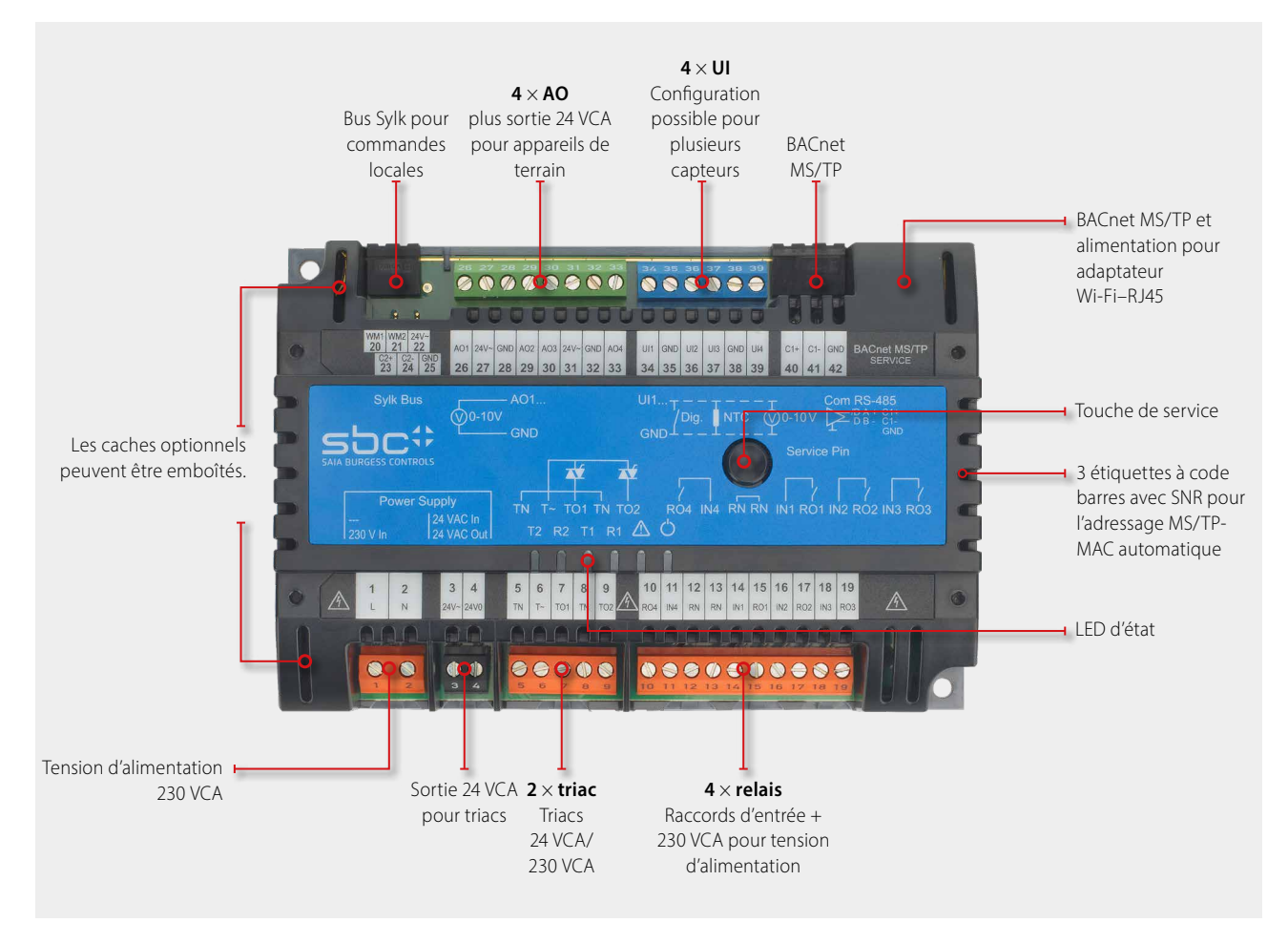

# **Exemple de câblage d'un régulateur PCD7.LRS4**

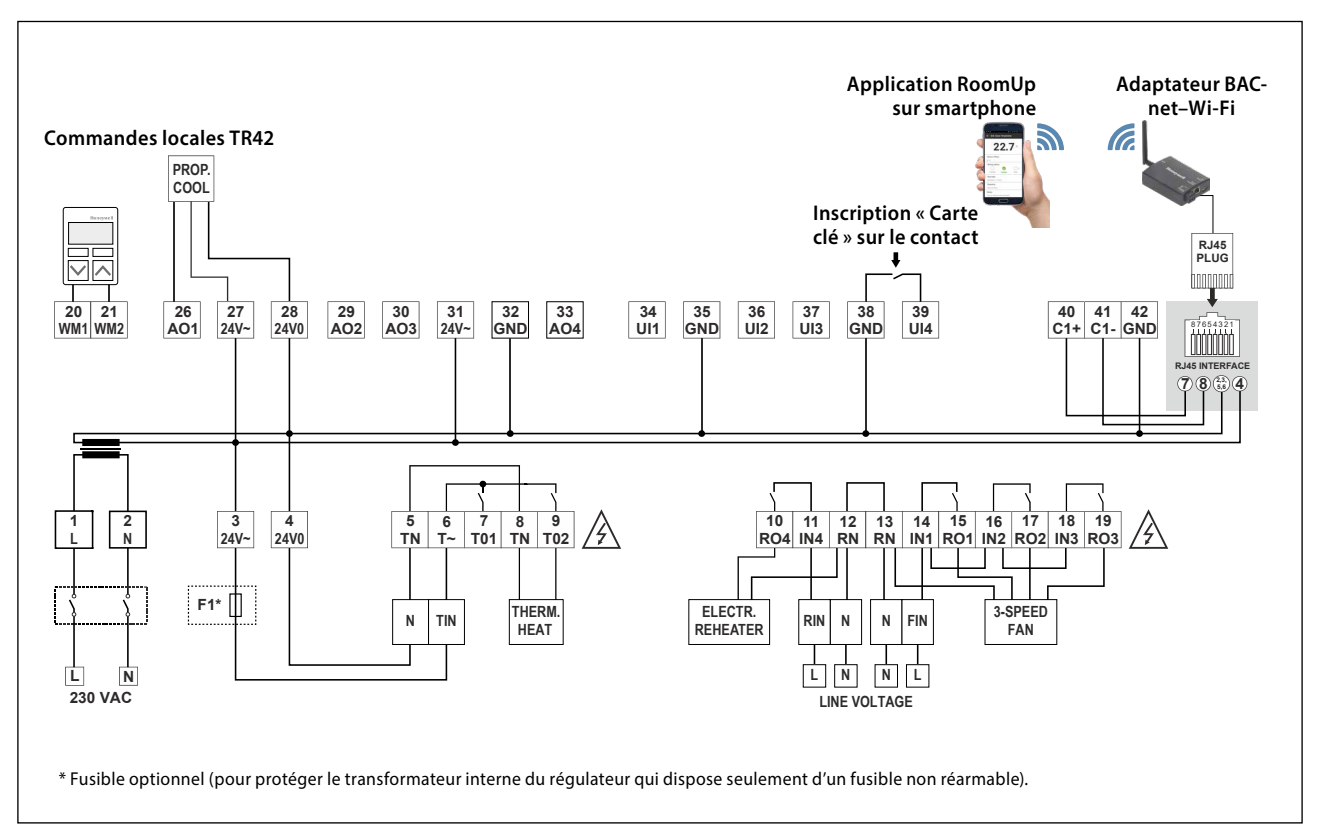

**1**

**2**

# **IRM-RSC/IRM-RLC**

## **Caches pour raccords**

Caches à clipser pour régulateurs petit et grand format, pour une protection IP 30 évitant à l'utilisateur de toucher les raccords 230 VCA.

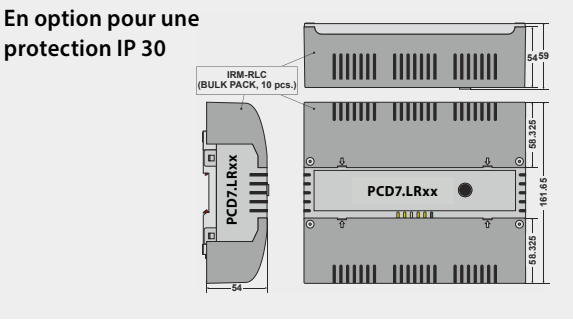

# **198 Commandes locales compatibles**

# **Commandes locales par bus Sylk**

` Types avec capteurs de température, d'humidité et de CO<sub>2</sub> intégrés dans un seul appareil

## **PCD7.LR-TR42**

- Capteur de température ambiante
- + possibilité de réglage de la
- consigne, de la présence et de la vitesse du ventilateur

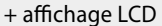

(+ capteur d'humidité et de CO<sub>2</sub>)

Numéro de commande : PCD7.LR-TR42 PCD7.LR-TR42-H PCD7.LR-TR42-CO2 PCD7.LR-TR42-H-CO2

### **PCD7.LR-TR40**

Capteur de température ambiante (+ capteur d'humidité et de CO<sub>2</sub>) avec raccordement au régulateur par bus Sylk.

Numéro de commande : PCD7.LR-TR40 PCD7.LR-TR40-H PCD7.LR-TR40-CO2 PCD7.LR-TR40-H-CO2

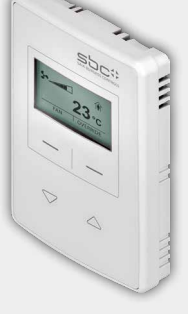

1961

₿

# **BACA-A Point d'accès BACnet MS/TP mobile pour RoomUp**

Liaison 1 fil simple vers le régulateur PCD7.LRxx

Autre possibilité de raccordement des câbles MS/TP et tension d'alimentation via l'interface mini-USB

Configuration par Wi-Fi protégé (WPS) pour un raccordement rapide des appareils

Interface Web pour la configuration des appareils

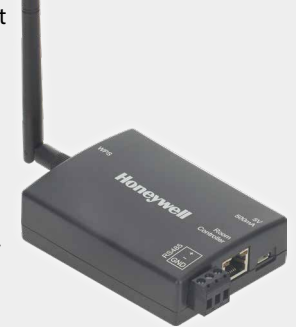

Commandes locales câblées de Honeywell

### T7460x

- Capteur de température ambiante
- + dispositif de consigne
- + touche d'affectation
- + régulateur de la vitesse du ventilateur

Numéro de commande :

T7460A1001 T7460D1005 T7460B1009 T7460F1000 T7460C1007

Commandes locales dotées de raccords pour une liaison avec les entrées du régulateur.